$\mathbf{x}$ 

## q?。塗装入力でメッキ設定した際のボルトを自動でメッキにしたい! メッキボルト時、首下長さを5mm加算したい!

围

## ボルトマスターでボルト種類と首下長さの設定ができます。

## 【本体】‐【マスター】‐【共通/工事別マスター入力】をクリックし、【ボルトマスター】を選択します。

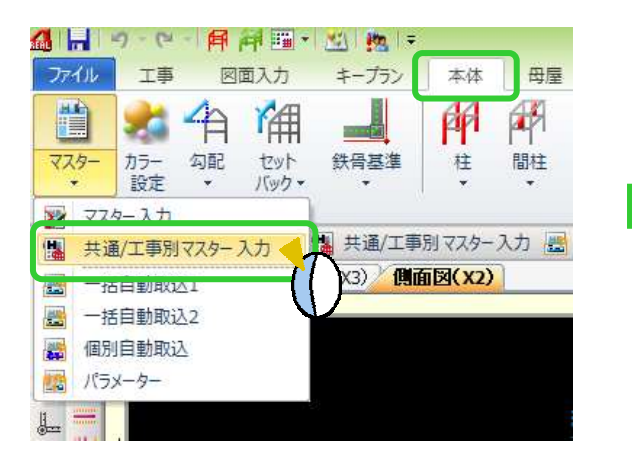

【メッキボルト】タブをクリックします。 メッキ塗装する範囲のボルトを『メッキ HTB』に 変更したいので【現場ボルトの選択】のリストより 『メッキ HTB』を選択します。

## また、首下長さへ5㎜加算したいので

同じ【メッキボルト】タブにある

【現場ボルトの首下長さ調節値】へ 5 と入力して下さい。 これで、塗装範囲でメッキ指定した部分の現場ボルトが メッキ HTB に置き換わり、首下長さも 5mm 加算した 長さで計算します。

ファイル(F) 表示(V) **Version** 囑 板厚 ポルト 穴径 マーク Q r 写 塗装 スタイル 溶接 閉じる

共通/工事別マスター

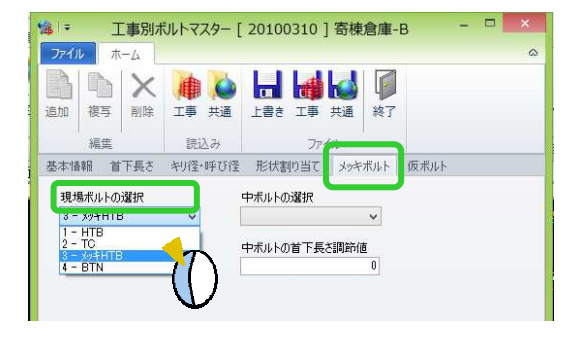

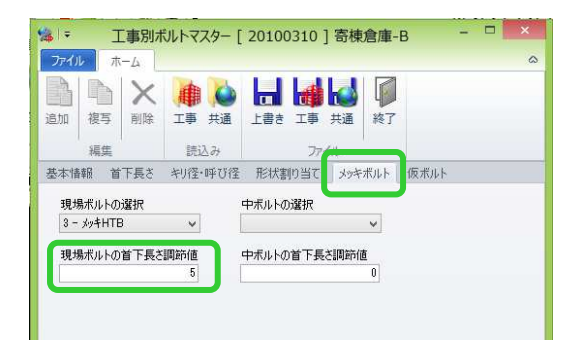

今後の工事にも反映させたい場合は、共通ボルトマスターも 同様に変更してください。

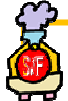

。<br>継手基準図を作図すると、同じ継手名で TC とメッキ HTB のものが2種類作図されます。 継手基準図にメッキ記号を追記したい場合は 作図パラメーター - 柱、梁データ作成関連 -14)メッキ塗装時の追加記号 を設定してください。

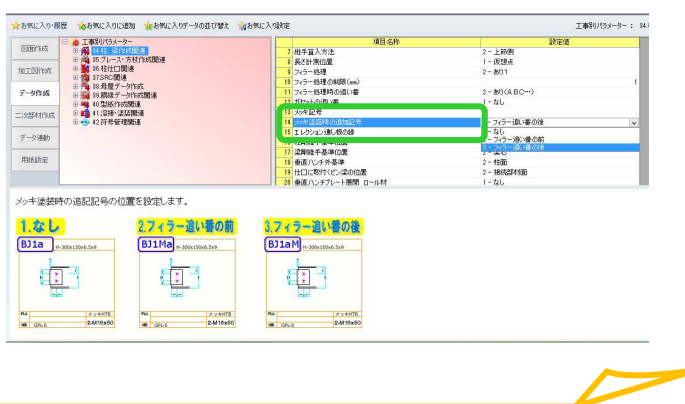